## **Neues Startmenü deaktivieren**

Unter Windows 10 kommt das alte Startmenü in neuer Form zurück. Möchten Sie es jedoch nicht nutzen, können Sie es wieder deaktivieren.

## **Neues Startmenü in Windows 10 deaktivieren**

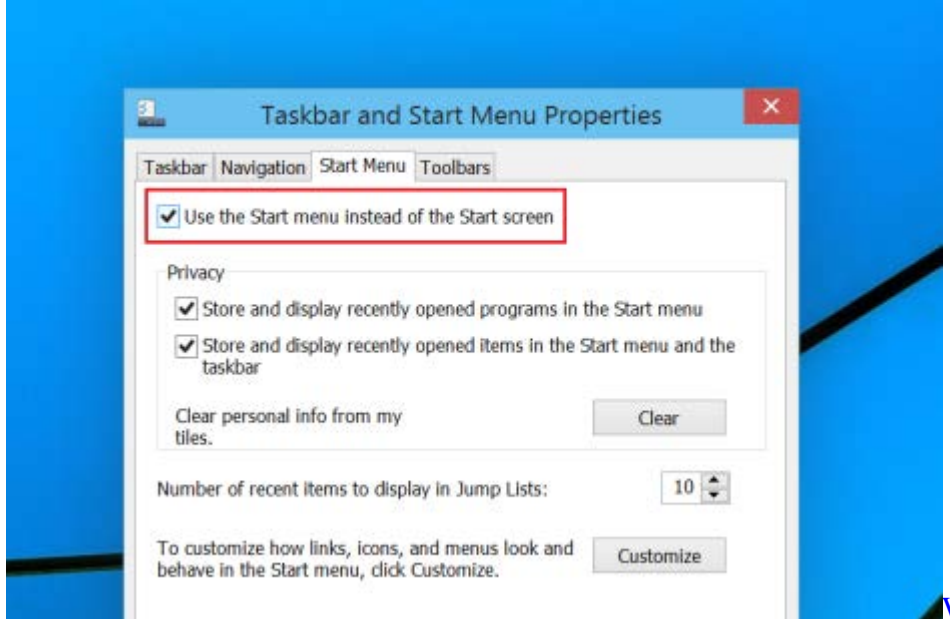

[Win 10: Startmenü ausschalten Ü](http://praxistipps.s3.amazonaws.com/win-10-startmenue-ausschalten_543402e1.png)ber

das Windows-Symbol unten links starten Sie unter Windows 10 das Startmenü. Möchten Sie stattdessen den aus Windows 8 bekannten Startbildschirm, müssen Sie das neue Startmenü deaktivieren:

- Klicken Sie mit der rechten Maustaste auf die Taskleiste und wählen Sie die "Eigenschaften" aus.
- Es öffnet sich ein kleines Fenster. Wechseln Sie oben zur Kategorie "Startmenü".
- Deaktivieren Sie hier ganz oben die Option "Start-Menü anstelle des Start-Bildschirms verwenden".
- Schließen Sie das Fenster über den Button "OK", wird das Start-Menü deaktiviert.